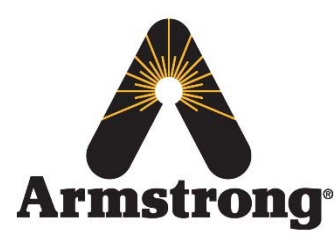

**Armstrong International – Hot Water Group – Technical Service Bulletin**

221 Armstrong Blvd., Three Rivers, Michigan 49093 – U.S.A. Phone: (269) 279‐3602 / Fax: (269) 279‐3130

## **AHWG TSB#6– SAGE™ BAS Access**

**Product:** SAGE™ BS **Technical Assessment Reference:** N/A

**Topic/Problem Replacement & Resolution:** Connecting the SAGE™ BS to Local BAS

SAGE™ BS utilizes a common used BAS gateway module manufactured by FieldServer called a Protocessor. There are 3 different Protocessor versions (BacNet, BacNet Metasys N2, Lonworks) available that are chosen upon order/specification based on the specific site conditions.

The instruction packet located on the SAGE™ BS landing page of our website ([Protocessor](http://www.armstronginternational.com/files/products/lynnwood/protocessorsetup.zip) Setup) contains all of the necessary files, manuals, and documents that will aid and guide in connecting to the Protocessor *(see Figure 1)* in order to be able to change settings specific to the site BAS network.

## **Tools Required:**

- Ethernet Cable
- Computer with Admin access (Windows 7 Operating System)

## **Replacement Process/Steps:**

- 1. Obtain the 'Protocessor Setup' zipped file from the website located here *(see Figure 2):*
	- a. [Protocessor](http://www.armstronginternational.com/files/products/lynnwood/protocessorsetup.zip) Setup
	- b. Ensure that all files from the zipped file are extracted and saved in an accessible location (i.e. your desktop)
- 2. Ensure not currently connected to internet before proceeding (local area or wireless)
- 3. Follow the instructions in the document 'SAGE™ BS ProtoCessor Configuratin Toolbox' within the Protocessor Setup file

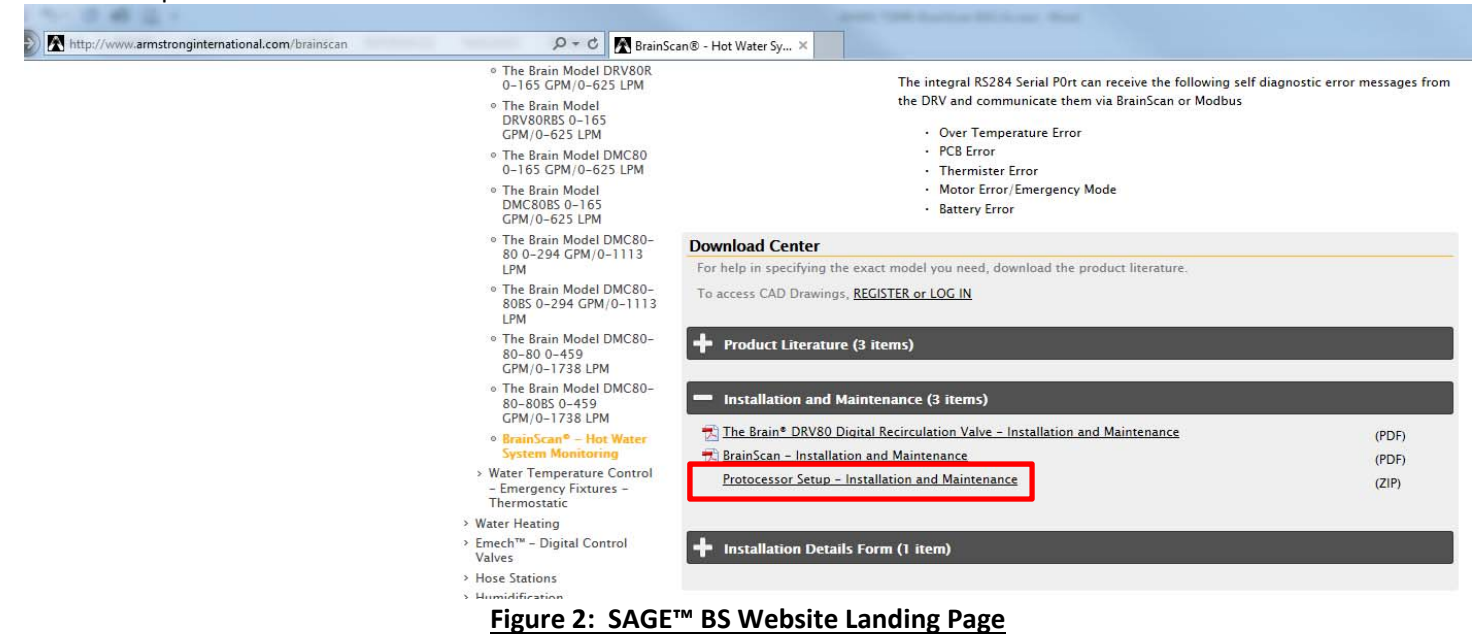

INTELLIGENT SOLUTIONS IN STEAM, AIR AND HOT WATER

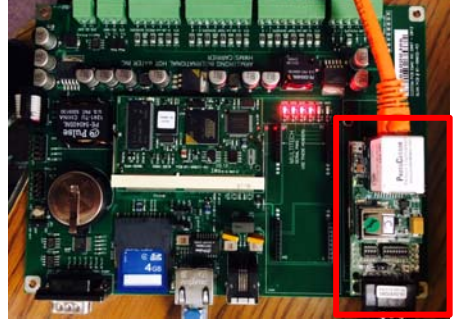

**Figure 1: Protocessor Module**

**armstrong**international.com